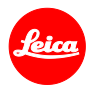

# 라이카 Q **(Typ 116)** 펌웨어 설치 방법

## **Firmware 3.0**

고객님께,

고객님의 라이카 Q (Typ 116)에 펌웨어 3.0을 설치하면 아래와 같은 기능이 추가됩니다.

### **Update Contents**

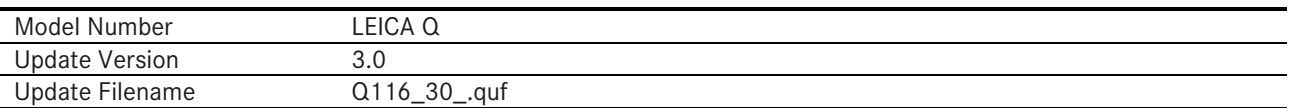

#### **Overview**

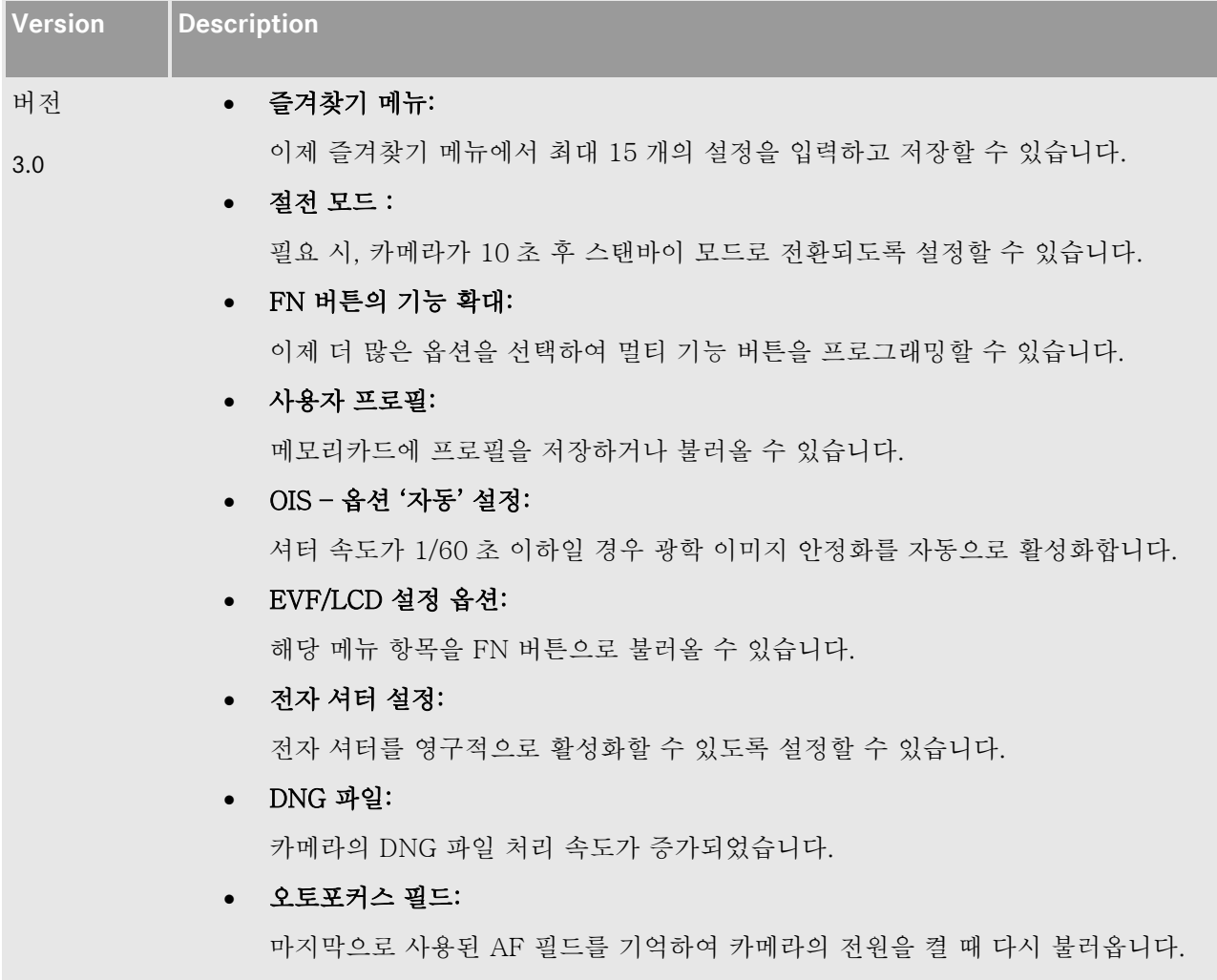

• 셀프 타이머:

셀프 타이머 설정이 기억되어 카메라의 전원을 켤 때 다시 불러옵니다.

• 노출 미리보기 비활성화 옵션:

수동 촬영 모드에서 노출 미리보기를 비활성화 할 수 있습니다. 노출 미리보기 비활성화 옵션은 특히 플래시 시스템이 있는 스튜디오, 노출이 부족한 설정이나 어두운 환경에서 촬영 시 유용합니다.

• 이미지 다시보기:

자동 이미지 다시보기가 셔터 릴리즈 버튼을 누르고 있는 한 활성화되어 있습니다.

#### 라이카 Q 에 새로운 펌웨어를 설치하기 위해 아래의 절차를 따라주십시오**:**

- 1. 카메라의 전원을 끕니다.
- 2. 카메라에서 배터리를 제거하고 100% 충전 뒤 다시 카메라에 넣습니다.
- 3. 새로운 펌웨어를 컴퓨터에 다운로드 받습니다.
- 4. 메모리 카드를 준비합니다 :
	- a. 메모리 카드엔 60MB 이상의 여유가 있어야 합니다.
	- b. 설치 프로세스를 시작하기 전에 메모리 카드를 한번 포맷하는 것을 추천합니다.
- 5. 펌웨어 파일을 준비된 메모리 카드의 가장 상위 폴더에 복사하여 붙혀넣습니다.
- 6. 메모리 카드를 카메라에 넣습니다.
- 7. 비디오 버튼을 누른 채 카메라의 전원을 켭니다.
- 8. 업데이트를 시작하기 위해 YES 를 누르십시오.
- 9. 프로세스가 완료될 때 까지 대기합니다.
- 10. 업데이트가 끝나면 카메라를 재시작 하십시오.

#### 경고:

카메라 펌웨어 업데이트 중 카메라 전원을 끄거나 SD 카드 혹은 배터리 분리를 절대 하지 마십시오. (특히 스텝 8, 9 중) 당신의 카메라에 큰 손상을 가할 수 있습니다.!